# 携帯電話からメインフレームの

JOBの監視・操作を実現

(異種アプリ連携による無人JOB監視)

ニシムラ株式会社 情報システム課

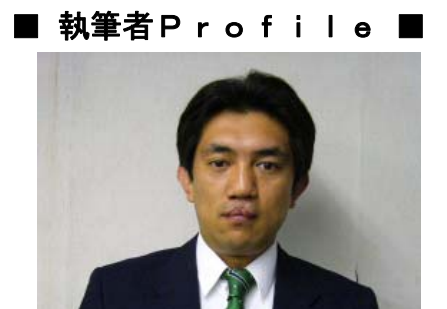

 1994 年 ニシムラ(株)入社 システム業務担当

宮田 晃徳

■ 論文要旨 ■

 当社は今までホスト運用にあたり、特別な有償ツール等を購入、 利用していなかった為、日常業務終了後の夜間処理が終了し、ホストの電源が 切れるまで有人によるホスト監視が必要であった。

もし、夜間処理でJOBが異常終了したままシステムクローズをし、 各種VSAMファイル創製失敗等のトラブルであれば確実に翌日のオンライン業務 に影響が出てしまうからである。また、有人によるホスト監視はホスト稼動時間と 平行し必然的に勤務時間超過を招き勤務体系に不都合が生じる。

その為、ホスト有人監視をなんとか無人で行えないものか、また有事の際には 即刻ホストの状態が判る様に出来ないものか?と試行錯誤の結果、夜間処理の結果 を携帯電話のメールにて判断する事が可能となった。

また、有事の際には携帯電話からホストを遠隔操作して、単純な異常であれば 社外から復旧が可能となった。これらの事由により運用者は定時で帰宅できるように なった。

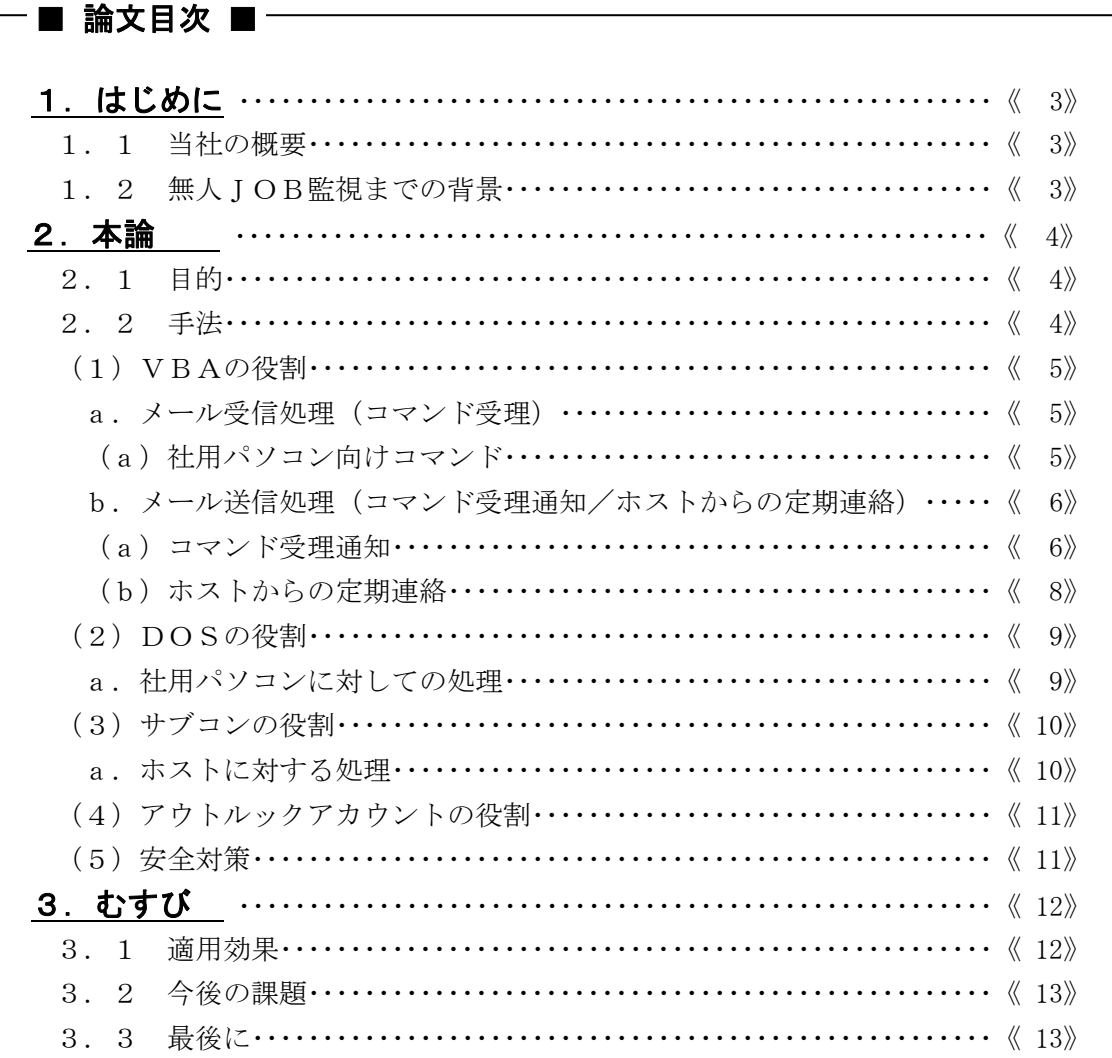

# ■ 図表一覧 ■

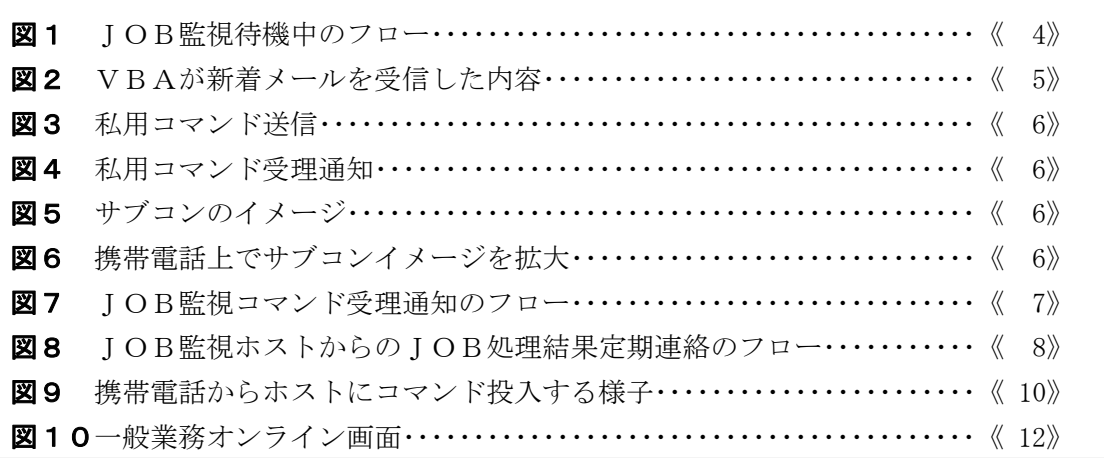

# 1.はじめに

## 1.1 当社の概要

当社は電設資材の総合卸商社である。

電設資材は種類が多く、関連する製品を含めると30万品目に及ぶ。 当社はこれらを多岐にわたるメーカより仕入、電気工事会社、大口電力需要会社、 電気機械器具商、諸官庁などに販売している。

- 社 名:ニシムラ株式会社
- 所在地:京都市南区上鳥羽角田町32番地
- 代表者:蔵岡一彦
- 創 業:昭和5年4月1日
- 従業員:230名
- 営業所:東京営業所、東京南営業所、東京電設営業所、西営業所、 南営業所、北営業所、東営業所、宇治営業所、南丹営業所、 舞鶴営業所、丹後営業所、大津営業所、栗東営業所、 水口営業所、彦根営業所、長浜営業所

#### 1.2 無人JOB監視までの背景

 当社の日常業務において、朝6時のシステムスタートから22時のシステムクローズ までの間、今までは絶えず有人によるJOB監視が必要であった。 特に有償の監視ツール等を使用しておらず、夜間バッチでJOB異常が発生すると 業務に支障がでるので常に有人による監視が必要となり、且つ、ホストの終了時刻が 22時までの為、残業勤務を余儀なくされてきた。

また、休日に社員からホスト起動の要望が多々あり、その際にもホスト運用者は JOB監視、システムクローズをする作業が発生する為、仕方なく休日出勤をしていた。 休日等、プライベートな時間に出社しなくても済む様に工夫する必要があり、 身の回りにあるツールで何とか創意工夫をし簡単にホストを監視出来る方法は 無いものかと考え、そこで皆が所持している携帯電話に着目した次第である。

# 2.本論

## 2.1 目的

営業時間外、夜間の残業や休日出勤をしなくても良い様に無人で ホストコンピュータの運用状況把握(JOBの監視)、システムクローズを 携帯電話で行う。

 また、ホストでトラブルが発生した際、社外から携帯電話を使用して 遠隔操作を行いトラブル解決を行う。

#### 2.2 手法

タイトルにも掲げてる通り無人JOB監視の手法として OUTLOOK、DOS、WSMGRサブコンソール(以下サブコンと称す)、 エクセルVBAマクロ(以下VBAと称す)の4種類のソフトウエアを利用している。

VBAが主体となり、あらかじめ操作許可設定をされた人からの要求に応じて VBAでの処理を通じ、VBA以外の前述のソフトウエアが必要に応じて 起動する事により、ホストや社内でホスト運用者が使用しているパソコン

(以下社用パソコンと称す)に対して様々な指示が出せる。

これら4種のソフトウエアは全て社用パソコン上にあり、有償ソフトを 導入する事無く、かつ、JOB監視用に専用のパソコンを設ける事も 無く今回のJOB監視の仕組みを構築した。

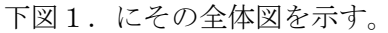

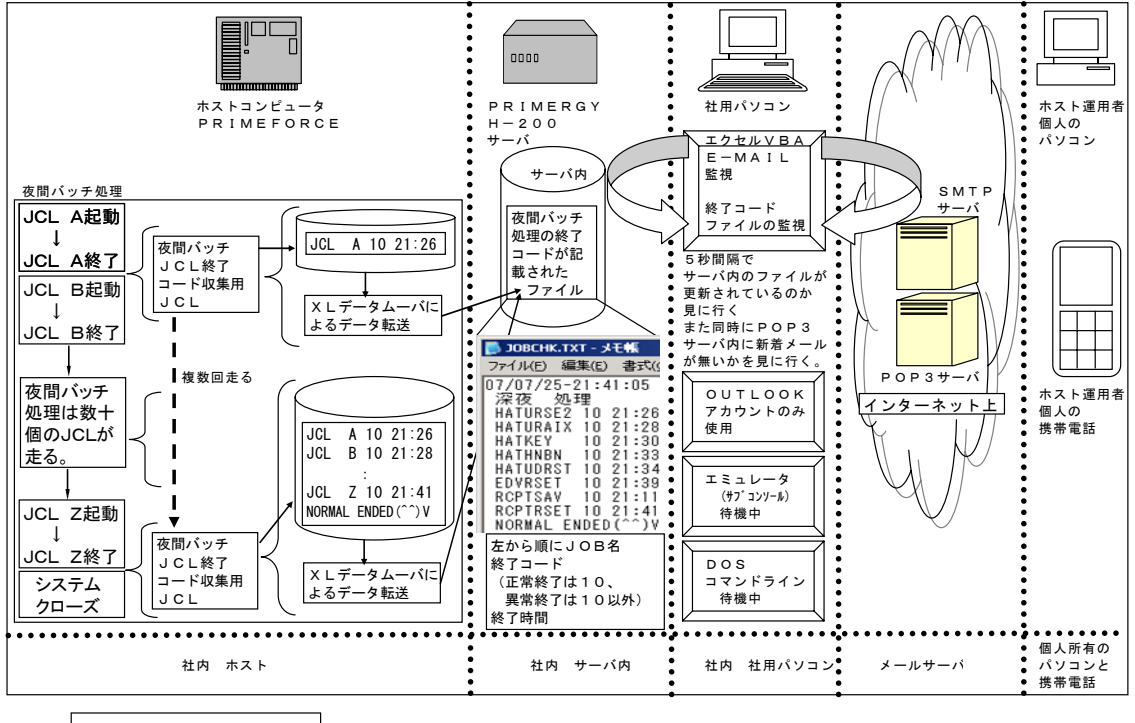

JOB監視 待機中のフロー

図1. IOB監視 待機中のフロー

(1)VBAの役割

a. メール受信処理 (コマンド受理)

ここでのメール受信処理とは、ホスト運用者の自宅のパソコン (以下私用パソコンと称す)やホスト運用者個人の携帯電話(以下携帯電話と称す) からのメールを受信する事である。VBAはOUTLOOKを介さず、直接 POP3サーバ内の新着メールを5秒間隔で見に行く。下図2.参照

 新着メールがあれば、それはホスト運用者からホスト、または、社用パソコン に対しての指示であり、新着メール受信内容には主に2種類ある。 ホストを操作するコマンド、もう一つは社用パソコンを操作するコマンドである。 どちらもコマンドはメール本文に記載されており、受信したメール本文のコマンドが ホストに対するコマンドなのか、社用パソコンに対してのコマンドなのか、 その判断はVBAにより判断される。

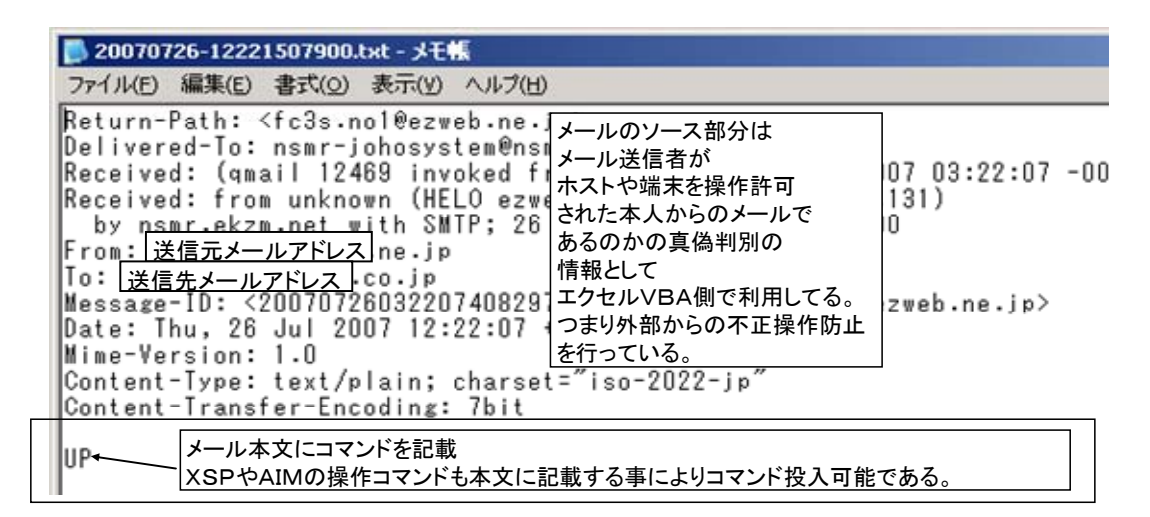

図2.VBAが新着メールを受信した内容

(a) 社用パソコン向けコマンド

ここでは全部紹介できないので一部抜粋して紹介する。

私用コマンド名 処理内容

『UP』…………………社用パソコン上でサブコン起動

『DOWN』……………社用パソコン上でサブコン終了

『WSEND』…………社用パソコンの電源断

『WSREBOOT』…社用パソコンの再起動

上記4点以外にもホスト運用者があらかじめVBA上で任意に定めた

私用コマンドがあり、これらの私用コマンド以外のコマンドであれば、全てホストに 対するコマンドと認識される。つまり、私用コマンド以外であれば社用パソコン上で 動作するサブコンを通してホストに対してのコマンドが投入される。

b. メール送信処理(コマンド受理通知/ホストからの定期連絡)

 ここでのメール送信処理とは2種類あり、私用パソコンや携帯電話からのメールを VBAが受理した時と、JCL終了コード収集用JCLがXLデータムーバにより サーバ内にデータ転送(VBAでは新規ファイルが生成されたものとみなされる) した時に私用パソコンや携帯電話にVBAがその結果を通知する。

(a)コマンド受理通知

 私用パソコンや携帯電話から社用パソコン、もしくはホストに対するコマンドを 受理した時、VBAはそのコマンドに応じて、社用パソコンもしくはホストに対して 処理を行った後、その結果を私用パソコンや携帯電話にメール送信をする。

下図3.は携帯電話から社用パソコンに向けメールを送信した所である。 図内の『SHOW』はホスト運用者が任意に定めた私用コマンドで現在のホストの状況 をイメージとして捉え報告させる。

下図4. 社用パソコン上で動作しているVBAが私用コマンドを受理し処理した事を 携帯電話にメールを送信した所である。

下図5.は、図4のコマンド受理通知に添付されてるファイルを見た所である。 下図6.図5を拡大した所である。つまりコマンド送信時のホストの状態である。

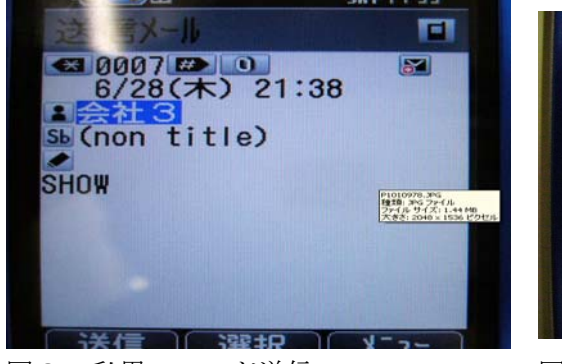

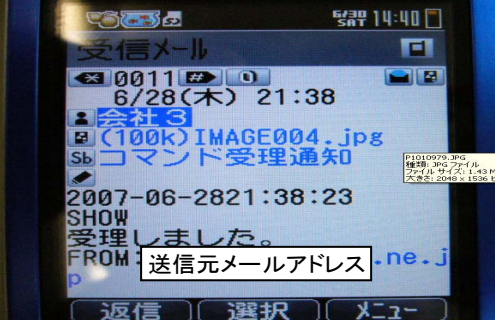

図3. 私用コマンド送信 マントリング 図4. 私用コマンド受理通知

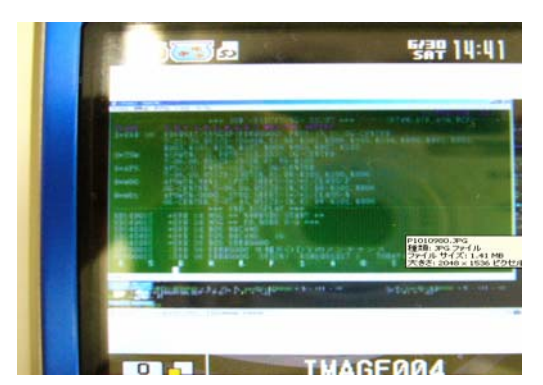

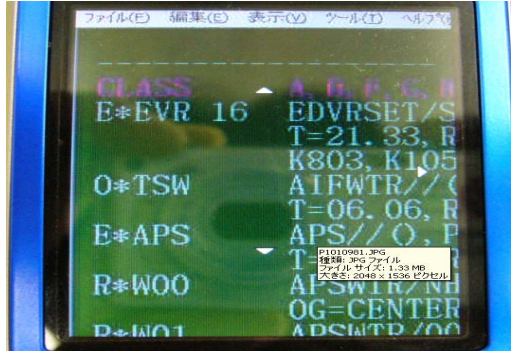

図5.サブコンのイメージ 図6.携帯電話上でサブコンイメージを拡大 携帯電話の十字キーにより上下左右移動可能

VBAによるコマンド受理通知について下図7. にその流れを示す。

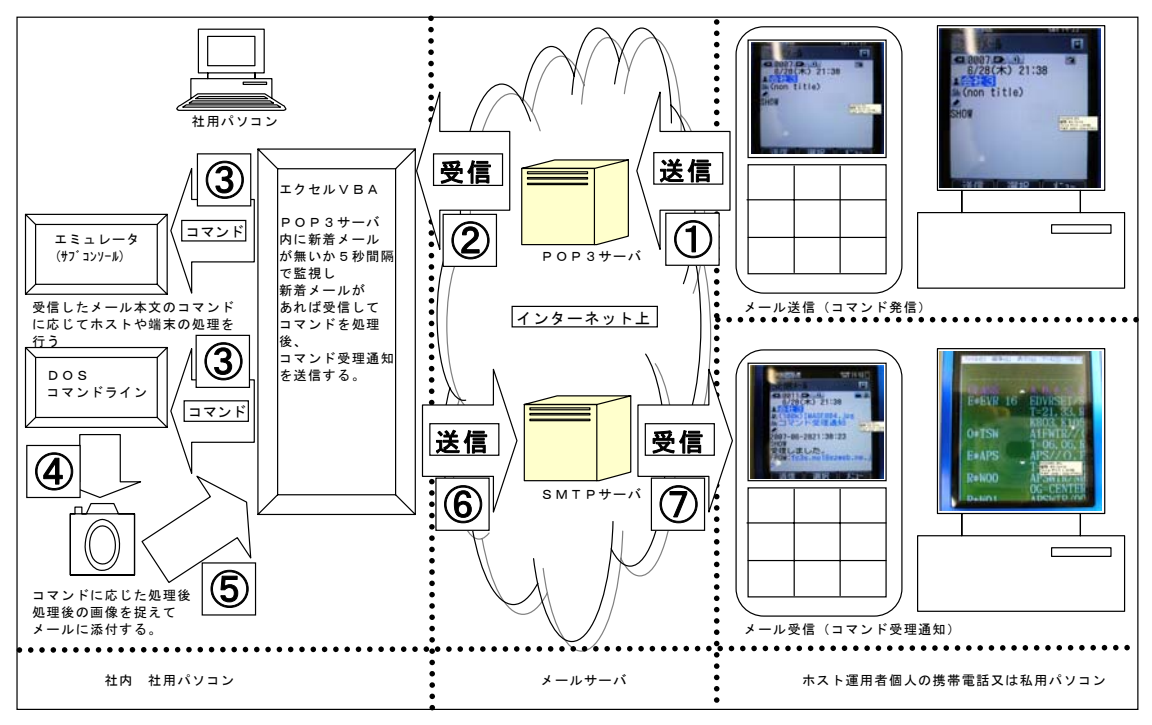

JOB監視 コマンド受理通知のフロー

図7.JOB監視 コマンド受理通知のフロー

図7の解説

①私用パソコンや携帯電話から社用パソコンに対して、

ホストへのコマンド又は社用パソコンに対しての私用コマンドをメール本文に 記載してメールを送信する。前頁図3.参照

- ②社用パソコン上で動作しているVBAは5秒間隔でPOP3サーバ内の 新着メールが無いかを監視していて、新着メールがあれば受信する。
- ③受信したメール本文のコマンドがホストに対するコマンドなのか、
	- 社用パソコンに対しての私用コマンドなのかを判断した上で
	- そのコマンドに応じた処理を行う。
- ④処理終了後社内の社用パソコンのディスプレイをキャプチャする。
- ⑤VBAはキャプチャされたディスプレイを画像イメージとして
	- 送信するメールに添付する。前頁図4.参照
- ⑥社用パソコンで動作しているVBAから私用パソコンや携帯電話に対して コマンド受理通知のメールを送信する。
- ⑦私用パソコンや携帯電話でコマンドが受理され且つ、処理された事がメール本文、 また画像イメージから分かる。
	- 前頁図5.6.参照

#### (b)ホストからの定期連絡

 夜間システムクローズまで無人で数十本ものバッチが走り、その個々の処理が 正常に終わっていなければ(VSAMファイル創製失敗等)翌日の業務に影響が 出てしまうので、ホスト運用者は夜間の各種バッチ処理が正常に終了しているのか 否かを知る必要がある。そこでホストで夜間バッチ処理以外に夜間バッチ処理の 終了コードのみを収集し、ファイルに書き込むICLをSCFにより実行させ、 そのプログラムが終了したらXLデータムーバで新規で書き込まれたファイルを PRIMERGY H200サーバ内にデータ転送をする。VBAは このPRIMERGY H200サーバ内のファイルが更新されたか否かを 5秒間隔で監視しており、ファイルが更新された時点で、そのファイルを添付し 携帯電話、又は私用パソコンに対してメールを送信する。 VBAによるホストからの定期連絡について下図8.その流れを示す。

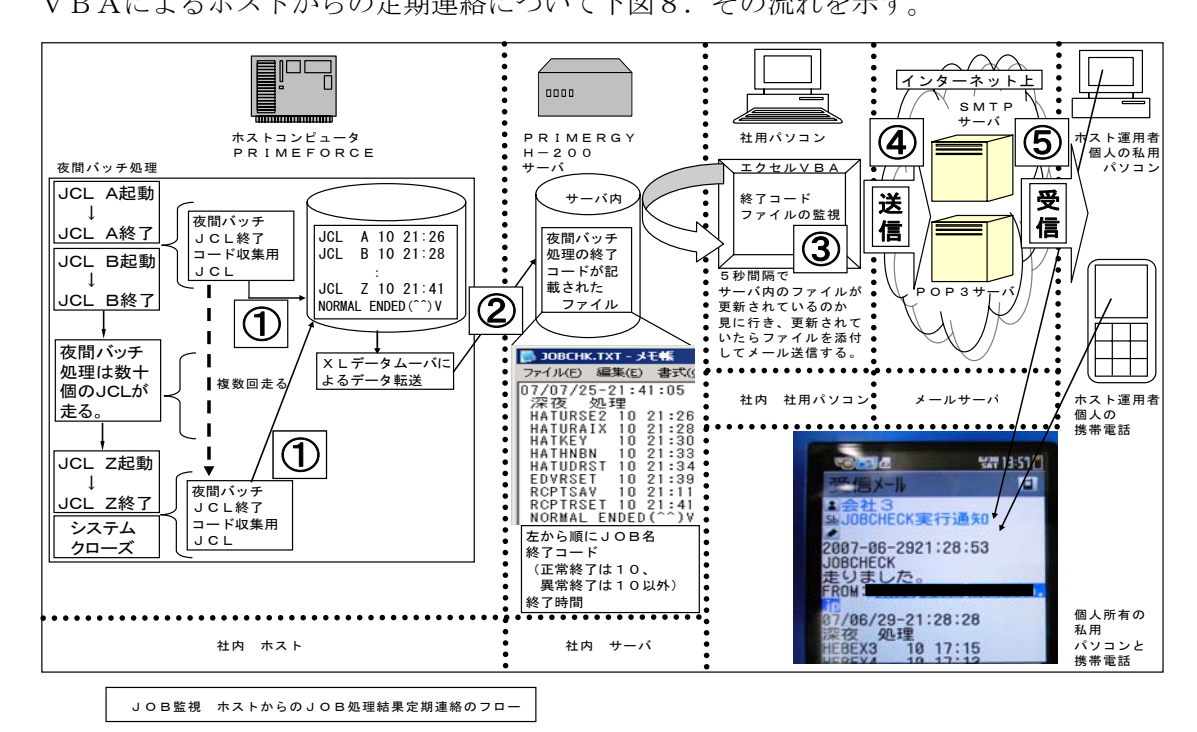

図8. JOB監視 ホストからのJOB処理結果定期連絡のフロー

図8.の解説

①夜間バッチ処理内でJCLの終了コードのみを収集するJCLを走らせる。 終了コードを収集するJCLの走るタイミングは任意である。

当社の場合、夜間バッチ処理開始直後、処理の中ほど、夜間バッチ処理終了直前 の計3回走らせている。つまりホストからの定期連絡としてメールは3回来る。

- ②JCLの終了コードのみを収集するJCLが走る度、新規ファイルが作成され、 それをXLデータムーバにてPRIMERGY H200サーバ内にデータ転送 を行う。
- ③社用パソコン上で動くVBAは5秒間隔で

PRIMERGY H200サーバ内のファイルが更新されていないかを絶えず 監視しており更新された時点でファイルの内容をメール本文に転記した上で 携帯電話、又は私用パソコンにメールを送信する。

(2)DOSの役割

a. 社用パソコンに対しての処理

 システムクローズ後、ホストの電源が切れた時点で社用パソコンの電源を切る 必要が生じる為、DOSを利用している。

携帯電話、又は私用パソコンから社用パソコンに対してあらかじめホスト運用者が VBA内で定めた私用コマンドをメール本文に記載した上でメールを送る事により、 社用パソコン上で動作しているVBAがメール受信、社用パソコンに対する 私用コマンドであると判断、処理をする。

 この処理とは、VBAは受信した私用コマンドに応じてDOSのバッチファイルを 起動させるのみで、後は個々のコマンドに応じたDOS、バッチファイルの 処理に委ねられる。

例を挙げれば社用パソコンの再起動、電源断、ファイルコピー等、大部分の DOSコマンドは前もってホスト運用者がVBA内で定めた私用コマンドと DOSバッチファイルとをVBA内で関連付けをさせる事により全て使用できる。

例)社用パソコンの電源を切る。

- ○携帯電話、又は私用パソコンにて、メール本文にホスト運用者が VBA内で定めた私用コマンド『WSEND』と入力送信する。
- 社用パソコン上で動作するVBAが『WSEND』は 社用パソコンに対しての私用コマンドであると下記マクロ記述により判断、 DOSバッチファイルを起動させる。
	- IF MCMD = "WSEND" THEN SHELL "C:¥WSEND.bat"
	- END IF
- $OWSEND.$  bat ではSHUTDOWN  $-s$  -f と記述されていて、この命令で端末は電源断される。

(3)サブコンの役割

a.ホストに対する処理

 携帯電話、又は私用パソコンから社用パソコンに対して XSP(JCL、SCF等含む)操作指令コマンドをメール本文に記載した上で メールを社用パソコンに送る事により、社用パソコン上で動作しているVBAが メール受信、ホストに対するコマンドと判断、処理をする。

 ここでの処理とは社用パソコン上で動作するサブコンを通して、 ホストに対するコマンドを投入する。その様子を図7.図9.と合わせて 見て頂きたい。

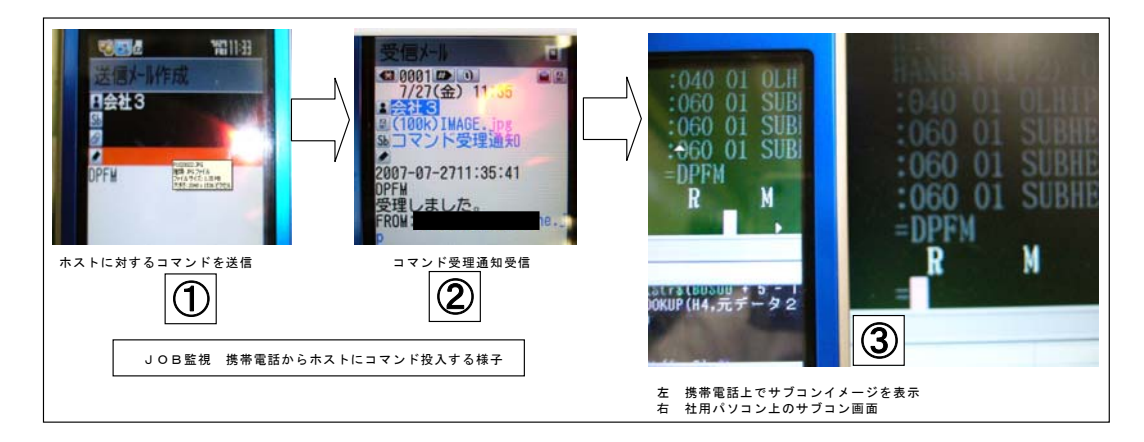

- 図9. 携帯電話からホストにコマンド投入する様子
	- 例)ホストのCPU稼働率を見るコマンドは

 $\lbrack \rbrack = D$  I SPLAY PFM, JOBCOUNT=20, SYSTEM=YES であり当社の場合、CMDMLIBに『DPFM』と登録してる。 このコマンドを携帯電話、又は私用パソコンからホストに投入する。

①メール本文にホストのコマンドを入力、社用パソコンにメールを送信する。 ②社用パソコン上で動作監視中のVBAよりコマンド受理通知が返される。 携帯電話でコマンド受理通知を受け取った時点でホストのコマンドは既に、 社用パソコン上で動作するサブコン画面を通してコマンドが 入力されている。

 ③左は携帯電話上でコマンド受理通知メールに添付されたサブコンイメージ を拡大した様子。(携帯電話の十字キーにより上下左右移動可能) 右は社用パソコン上で動作しているサブコン画面。

(4)アウトルックアカウントの役割

 アウトルックはご存知の通りメール送受信のツールである。 ただ今回の仕組みではアウトルックに頼ったメールの送受信は行っておらず アウトルックのアカウントで決められたメールアドレスとパスワードのみを 利用している。

 つまり、携帯電話、又は私用パソコンから 社用パソコン内のアウトルックアカウントで定めたメールアドレスに対して メールを送り、社用パソコン上で動作しているVBAはPOP3サーバを 5秒間隔で新着メールが無いか監視をしているが、 これも同じくアカウントのメールアドレスとパスワードを使用してメールサーバに

(5)安全対策

アクセスしている。

 安全対策としてホスト運用者からのメールか、そうで無いかの判断が必要になる。 外部の第三者からメールを通じてホストにコマンドを投入されてしまっては困るので VBAが新着メールを監視、新着メールがあれば、許可された人のメールなのか、 判断をVBAがアカウント情報照合により行っている。(メールアドレス等である。)

 VBA自身は受理したメール、メール内のコマンドを全て記録していて、 後々で、いつ、誰が、どのようなメールを送り、VBAはどのようなコマンドを 受理し、実行したのか追跡調査出来る仕組みを取っている。

もし仮に許可されていない人からのメールを受信した場合、 社用パソコン上で動作するVBAは外部からの不正なメールと判断し、記録 ならびに携帯電話、私用パソコンに不正メール受理の通知をし、 受理したメール本文のコマンドは何も処理されない。

ホスト運用者は複数人いてもVBAで操作許可メールアドレスを複数設定する事により 複数からのメール送受信に対応できる。

# 3.むすび

## 3.1 適用効果

 この仕組みを考案するまではホスト稼動中は人が付きっ切りで監視をしていなければ ならなかったが、今では無人監視を行う事により、自宅や、外出先から容易にホストの 運用状況が把握できる様になった。コスト面でも会社側からの視点で、

ホスト運用者(筆者)の残業時間が従来17時30分から22時までの4時間30分 から今現在では定時の17時30分で帰宅可能となり、残業時間が月に22日の就業で 概ね100時間、年に換算すれば1200時間/人となり、この仕組みを設計導入した 事により大幅な残業経費が浮かせられた計算となる。

またこの仕組みを利用する事によりシステム管理部門のみならず、

一般業務部門においても応用が効く為、営業が商品の単価や納期を会社に電話で 問い合わせずとも、出先から携帯電話を使用しオンライン在庫照会画面を利用する事も 可能である。下図10.はある商品の在庫状況を問い合わせた図である。 携帯電話のカメラで画像を撮影したのでは無い事を付け加えておく。

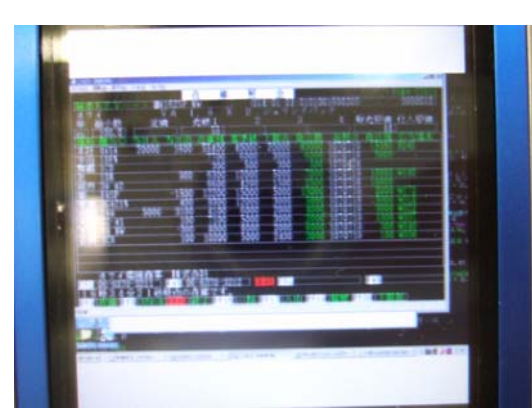

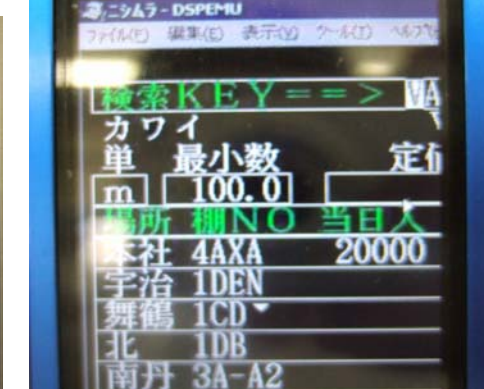

図10.一般業務オンライン画面 右図は拡大した画面、携帯電話の十字キーにより上下左右移動可能

余談ではあるが、休日にも関わらずホストを立ち上げなければならない時があり、 その日のシステム終了処理を筆者は高速道路走行中の知人の車、助手席より 筆者の携帯電話からシステム終了処理を行った事があり、 何ら問題は無くシステムクローズから電源断まで成功した。

### 3.2 今後の課題

 現時点では5秒間隔の監視をおこなっているが、コマンド送信、 コマンドに対する処理、その処理後の結果通知、これら一連の流れでやはりレスポンスに 難がある様に思われる。時間的にはおおよそ30秒前後で一連の流れは完結するが、 やはり応答時間がかかってしまうのが難である。

 今後は、携帯電話の機能も向上しつつある昨今、 フルブラウズ機能搭載も出始めているので、携帯電話向けWEBアプリケーションを JAVAで独自開発、携帯電話画面上でホストのオンライン画面即時照会可能な オンデマンドなレスポンスを実現させて行く必要がある。

## 3.3 最後に

 御承知の通り、これらの仕組みを実現するにあたり、新たなソフトウエア等の 購入を前提とせず、日ごろ利用しているソフトウエアの技術を駆使する事により 実現出来た事が大いに評価され筆者の自信となりました。

開発日数自体はVBAのソースも短く、おおよそ3日で全てを構築できました。 従来、ホストに付きっ切りの業務が億劫であり、また休日にシステムを起動し

システムクローズの作業で出社せねばならない邪魔臭さが、これらの仕組みを考案した 原動力となり、有償のハードやソフトを購入しなくても、

創意工夫により問題を解決出来ると言う事をアピールすると共に、

この文献が読者様の参考になれば幸いである。